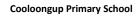

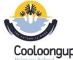

## **Year 1 Digital and Design Technologies Overview**

Craig Talbot

Version 2 (8/12/2017)

| Digital Technologies                         |                                                                                                    |    |    |                              |                                          | ICT                                                                                                |                                                                                                    |                                                                               |                                                                                                    |                                                                                                  |                                                                                      | DOE NAPLAN Online Skills                                                                                                    |                                |  |
|----------------------------------------------|----------------------------------------------------------------------------------------------------|----|----|------------------------------|------------------------------------------|----------------------------------------------------------------------------------------------------|----------------------------------------------------------------------------------------------------|-------------------------------------------------------------------------------|----------------------------------------------------------------------------------------------------|--------------------------------------------------------------------------------------------------|--------------------------------------------------------------------------------------|----------------------------------------------------------------------------------------------------|--------------------------------|--|
|                                              |                                                                                                    |    |    | General Capabilities Level 2 |                                          |                                                                                                    |                                                                                                    |                                                                               |                                                                                                    |                                                                                                  | ICT Skill                                                                            | Description                                                                                                    | Tasks                          |  |
| (nowledge and                                | d Understandings                                                                                                    | T1 | T2 | T3 T4                        | Base Skill Description                   | Skill 1                                                                                            | Skill 2                                                                                               | Skill 3                                                                       | Skill 4                                                                                                    | Skill 5                                                                                          | Type of Skill                                                                        | What can the Student do                                                                                                    | What tasks car<br>achieve this |  |
| Digital Systems                              | Digital systems (hardware and software) are used at home, in the school and in the community. e.g.  ② use a tablet to take a photograph. ② Demonstrate that characters in coding apps (Daisy The Dinosaur, Scratch Jr, Dash and Dot) follow a set of instructions (algorithm) ② Code.org: https://studio.code.org/s/course B                                                                                                    |    |    |                              | Entry to<br>Keyboard and<br>Mouse skills | Keyboard:<br>Delete key<br>Enter Key<br>Use Caps Lock<br>to make a<br>series of Capital<br>letters | Mouse:<br>Left Mouse<br>button click and<br>double click.<br>Right mouse<br>button –<br>context menus | Name a<br>document:<br>Open folder<br>Open<br>document<br>Save a<br>document. | Login: independently login using name.surname and password. Log off or shutdown computer Login vs. real name | Save, Save As<br>and <b>reopen</b><br>work to/from<br>own H: drive or<br>My Documents<br>folder. | ICT Skill 1: Locate<br>and select an<br>answer from a list                           | Student can: locate a question, supporting information and possible answers. click or tap once to select the correct answer. change their answer or a list or a sequence. recognise the answer icon will change when selected.                                                                                                    |                                |  |
| Representations of Data                      | Data can have patterns and can be represented as pictures and symbols e.g. sorting data -class birthdays or pets, to explore patterns in data using pictures, symbols or diagrams                                                                                                    | 1  |    |                              | Computer components and terms. (Digital  | Web browser<br>Internet<br>Explorer                                                                | Programs,<br>Applications,<br>Apps                                                                    | Start Button<br>Start Menu<br>Search Bar                                      | Word Processor<br>Paint Program<br>Undo                                                                      |                                                                                                  |                                                                                      | Student can: Accurately type 10 letters or numbers, without error.                                                                                                    |                                |  |
| Processes and P                              | Production Skills                                                                                                    | T1 | T2 | T3 T4                        | Systems)                                 | Google Chrome<br>Firefox                                                                           | Menus Icons<br>Desktop                                                                                | All Programs<br>Home button                                                   | Cut, Copy and Paste.                                                                                         |                                                                                                  | ICT Skill 2: Type an answer in a                                                     | Click a mouse or tap a screen to set their cursor before typing.                                                                                                    |                                |  |
| Collecting<br>managing and<br>analysing data | Present data of any kind using a variety of digital tools e.g. Displaying simple data in graphs or present information using digital tools - PowerPoint, the apps Pic Collage, or iMovie                                                                                                    |    |    |                              |                                          | Connect                                                                                            | Home Screen                                                                                           |                                                                               |                                                                                                    |                                                                                                  | text box                                                                             | Type and edit answer.                                                                                                    |                                |  |
| Digital<br>implementation                    | Use data to solve a simple task/problem  • Graphs, tables or displays are used to decide on a course of action such as which game to play during sport.  Share and publish information with known people in an online environment, modelling strategies to stay safe online  • participating in safe online environments, for example sharing ideas and information with people they know or in moderated online spaces and making ethical decisions on  • whether it is the correct information to publish (cybersafety) |    |    |                              | Internet use<br>Cybersafety              | Recognise<br>THINK strategy<br>to be safe<br>online                                                | Be aware of<br>cybersafety<br>issues                                                                  | Follow class<br>rules to be<br>safe online.                                   | Only communicate with known persons online.                                                                  |                                                                                                  | ICT Skill 3: Read<br>the screen and<br>navigate web<br>pages                         | Student can: use a mouse or fingers to move around, zoom in and out, and min. and max. screen. use scroll bars to open and close objects. use arrows and icons.                                                                                                    |                                |  |
| Creating Solution                            |                                                                                                    | T1 | Т2 | T3 T4                        | Using Software                           | Recognise<br>Word icon<br>Open blank                                                               | Using paint program. Use shape and                                                                    | Use Undo<br>(Ctrl Z) to go<br>back one                                        | Cut, Copy and Paste (right click) or Ctrl – X, C and                                                         | Print work<br>(teacher assist)                                                                   |                                                                                      | Student can: drag an object and drop it in correct place.                                                                                                    |                                |  |
| Investigating and defining                   | Explore opportunities for design                                                                                                    |    |    |                              |                                          | document Type letters of alphabet and numbers.                                                     | basic paint<br>tools (line and<br>fill)                                                               | step.                                                                         | V.                                                                                                    |                                                                                                  | ICT Skill 4:<br>Manipulate<br>objects on screen                                      | zoom in and out, and tap and hold to drag and drop objects. turn objects around (e.g. to rotate a shape). draw a straight line between two objects. use tools: magnifier, calculator, protractor.                                                                                                    |                                |  |
| Designing                                    | Develop and communicate design ideas through describing, drawing, modelling and/or a sequence of written or spoken steps                                                                                                    |    |    |                              | Using Connect                            | Open web<br>browser.<br>Login to<br>Connect or<br>portal.                                          | Start and use<br>Connect for<br>basic tasks                                                           | Read or<br>listen to<br>instructions<br>in Connect.                           | Open websites or tasks from Connect.                                                                         |                                                                                                  | ICT Skill 5: Read,<br>comprehend and<br>manipulate digital<br>texts                  | Student can: focus on digital texts with no screen clutter. toggle between texts and answers. locate and copy information or detail. connect visual cues to images with ideas. read digital texts to interpret ideas identify a sequence of events and the purpose of digital texts. infer writer's feelings in digital text. use reading strategies to comprehend digital text. |                                |  |
| Producing and implementing                   | Use given components and equipment to safely make solutions                                                                                                    |    |    |                              |                                          |                                                                                                    |                                                                                                    |                                                                               |                                                                                                    |                                                                                                  | ICT Skill 6: Plan<br>and compose text<br>using keyboarding<br>and word<br>processing | Student can: draft, edit and revise texts digitally type using all characters on a keyboard. use correct fingering on the keyboard or device. select text, delete/move words and phrases. type quickly enough to retain                                                                                                    |                                |  |

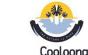

**Cooloongup Primary School** 

Year 1 Digital and Design Technologies Overview

Craig Talbot Version 2 (8/12/2017)

| Evaluating                 | Use personal preferences to evaluate the success of design processes                                      |  |  |  | ICT Skill 7: Listen using a headset | thoughts & ideas use a range of modelled or shared/interactive digital writing sessions. use digital planning tools  Student can: listen to a word via a headset: -sound it out, picture it in their mind, type it correctly, check and edit if needed open and close an audio item or stimulus from the toolbar. listen to audio without being distracted. understand slightly different accents |  |
|----------------------------|----------------------------------------------------------------------------------------------------|--|--|--|-------------------------------------|----------------------------------------------------------------------------------------------------|--|
|                            |                                                                                                    |  |  |  |                                     | and intonations, and male and female voices.                                                                                                    |  |
| Collaborating and managing | Works with others, or independently, to safely create and share a sequence of steps for making a solution |  |  |  |                                     |                                                                                                    |  |